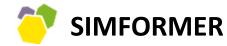

PLATFORM FOR DEVELOPING BUSINESS SIMULATION - BASED COURSES AND TRAINING SESSIONS

# Simformer business simulations for Development and Adaptation of online courses and training sessions

A manual for course developers, instructional designers and trainers

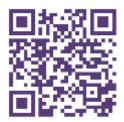

www.simfomer.com

academy@simformer.com
+370 520 30677

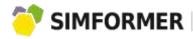

| <u>Simformer Platform</u>                 | 3  |
|-------------------------------------------|----|
| <u>LMS</u>                                | 5  |
| Business Simulation                       | 6  |
| <u>Developer Tools</u>                    | 9  |
| Simformer Marketplace                     | 13 |
|                                           |    |
| Simformer Instructional Design            | 14 |
|                                           |    |
| Corporate Training Session Development    | 14 |
|                                           |    |
| Implementation cases                      | 29 |
|                                           |    |
| Navigator of Simformer Platform functions | 30 |
|                                           |    |
| <u>Partnership Model</u>                  | 43 |
|                                           |    |
| <u>Contacts</u>                           | 44 |

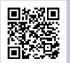

Contact us: https://simformer.com

By phone: + 370 5 2030677 By e-mail: academy@simformer.com Incorporate the simulation into your educational or training products

Register on <a href="www.simformer.com">www.simformer.com</a> and get access to:

- LMS environment, where you could upload the content of your potential educational products.
- Hourly turn-based simulation SBS Intensive, which is specifically set up as a demo using Developer Tools.

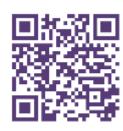

Go straight to registration to access demo version

Simformer is an innovative Platform that changes the approach to business education. The lectures, training sessions, business games, and academic competitions become more practice-oriented due to integration of the powerful online multi-user business simulation environment. We offer the opportunity for course developers, instructors, and business trainers to develop in-demand educational products and promote them internationally.

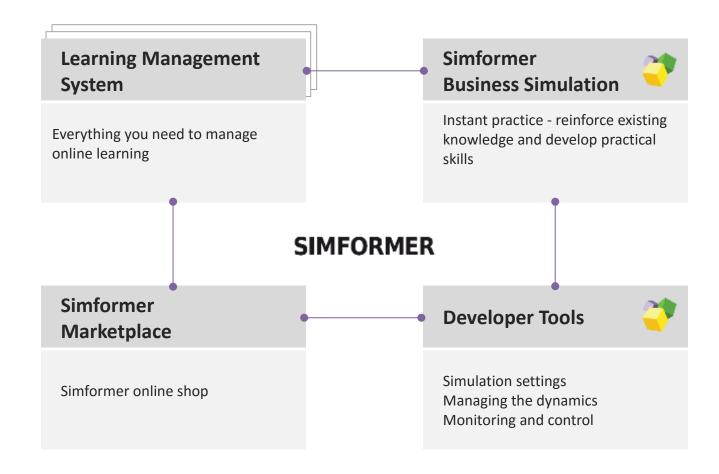

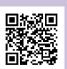

Contact us: https://simformer.com

By phone: + 370 5 2030677

## SIMFORMER

## Connecting theory and practice

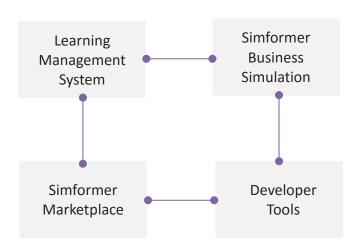

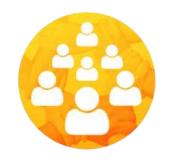

1 000 000+ of registrations 50 000+ of active participants

Simfromer Platform is a combination of education oriented online tools with a purpose to form a unique platform for practice based business training and education. Due to its unique structure, Simformer Platform provides these benefits:

#### Supports large variety of educational content

Audio, video, textual and graphical. Anything that can be used to transfer the knowledge and skills.

#### Connects theory and practice

All key elements of the Platform are designed to connect theoretical content and practical tasks, that need to be completed in business simulation.

#### **Oriented toward different learning profiles**

Different people learn and process information differently. In order to increase the knowledge uptake, flexible approach is needed. Simformer Platform provides a possibility to teach both traditionally and flexibly – practice first, theory afterwards.

#### Flexible and integrable

You are not limited to only creating courses on the Platform. Integration into already existing courses is also possible, because we can easily connect our Simulation and Developer Tools to virtually any LMS.

#### Interactive and engaging

Supports various interactions amongst teachers – students and students – students. Increased interactivity within the virtual environment also increases engagement.

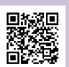

By phone: + 370 5 2030677 By e-mail: academy@simformer.com Powerful LMS for uploading any type of learning content and managing the learning process

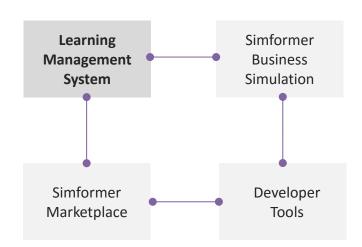

Partners can use our learning management system (LMS), which is integrated into (LMS moodle).

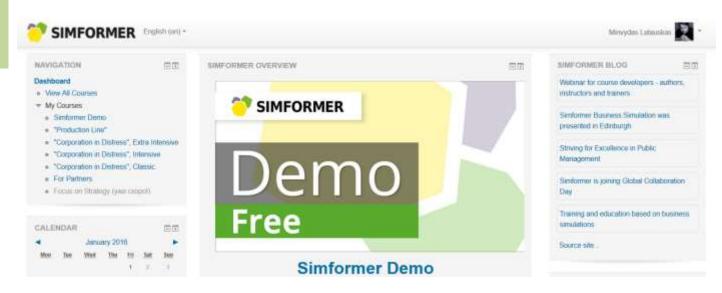

The widely-used LMS is translated into more than 100 languages and allows organizing online, onsite and blended learning courses. It is possible to upload any type of content, including SCORM format. It supports all forms of student-trainer interaction in online learning environments.

Simformer gives access to multifunctional webinars and specific online classes for conducting individual consultations.

Simformer Platform can be integrated with various LMS systems of universities and corporate training centers.

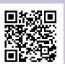

By phone: + 370 5 2030677

training and education

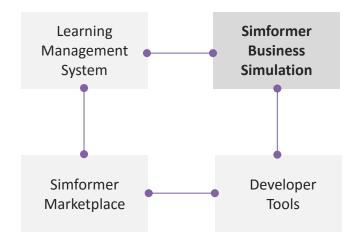

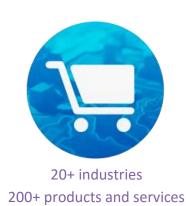

Simformer educational solutions are based on Simformer Business Simulation (SBS), a unique gamified simulation environment. It allows bringing the most challenging ideas to life: from interactive school lessons and university lectures to corporate training events and contests in the field of T&D.

#### **Format**

SBS can be used in onsite, online and blended learning courses.

#### **Group and individual participation**

SBS is used to develop educational products both for individual and group learning as various virtual business companies can be managed both by individuals and groups.

#### Short-term and long-term learning programs

SBS provides environment can be used for short-term training sessions, lasting for couple of hours, as well as for long-term academic learning programs.

#### All typical business processes and functions

SBS is an environment for practice-oriented learning of various business fields: strategy, marketing, HR, logistics, sales, financial management, etc.

#### Interaction of participants

SBS is based on interaction among multiple participants. As a result, it enables the development of various training sessions in the areas of multifunctional collaboration, communication, leadership, delegation, teamwork, etc.

#### **Competitiveness and gamification**

SBS is a full-fledged online game based on the competiveness principle, which makes students more motivated and enhance their involvement in the learning process.

#### Online accessibility 24/7/365

SBS is intended for developing online educational products (courses, business games, contests, academic competitions, etc.), which can be accessed from any geographical location and time zone.

#### **Endless possibilities and dynamic environment**

SBS is not limited by linear scenarios or only one specific winning combination. As participants shape the environment itself, it is very dynamic and unpredictable, therefore very close to real world environment.

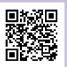

Contact us: https://simformer.com

By phone: + 370 5 2030677

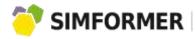

Business simulations for training and education

Participants' activity is calculated every game update

|   | ) | F | 1 | 1 | /  |   |   |    |   |    |    |   |    |   |    |   |   |     |   |
|---|---|---|---|---|----|---|---|----|---|----|----|---|----|---|----|---|---|-----|---|
| 0 | Н |   |   | В | ГС |   | С | PE |   | ЧЕ | ĒΤ | П | ЯТ | C | УБ |   | E | 300 | 2 |
|   |   |   |   |   |    |   |   | 1  |   | 2  | 2  | - | 3  |   | 4  |   |   | 5   |   |
|   | 5 |   |   |   | 7  |   | 8 | 3  |   | 9  | )  | 1 | 0  | 1 | .1 |   | 1 | 12  | 2 |
|   | 3 |   |   | 1 | 2  | ŀ | 1 | 5  | 5 | 1  | 6  | 1 | 7  | 1 | 8  | ; | 1 | 19  | 9 |
| 1 | 0 |   |   | 2 | 1  |   | 2 | 2  | ) | 2  | 3  | 2 | 4  | 2 | 25 |   | 2 | 26  | 5 |
|   | 7 |   |   | 2 | 8  | 3 | 2 | 9  | ) | 3  | 0  | 3 | 1  |   |    |   |   |     |   |

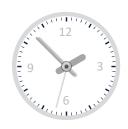

Depending on the format of learning, partners have the opportunity to choose one of the two types of Simformer Business Simulation for integration:

## SBS Classic: Daily-turn-based (once per 24 hours)

#### For academic institutions:

Long-term academic courses in the areas of economics, finance, management, language studies as well as school lessons in the areas of economics and career development. It is also very useful for conducting various long-term contests for students.

#### For companies:

Long-term corporate training courses, business games and employee assessment programs.

#### For individual clients:

Long-term courses, business games, individual training sessions, career development, individual assessment competences and skills.

## SBS Intensive: Hourly-turn-based (once per hour)

#### For academic institutions:

Dynamic short-term business games, academic competitions, intensive courses and seminars.

#### For companies:

Short-term business games, training sessions, employee assessment programs.

#### For individual clients:

Short-term courses, business games, individual training sessions, career development, individual assessment competences and skills.

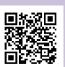

Contact us: https://simformer.com

By phone: + 370 5 2030677

## All essential business processes and functions

Register on www.simformer.com to get access to a demo version of SBS Intensive, a business simulation with hourly turns.

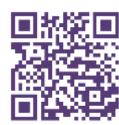

Go straight to registration to access demo version

Simformer Business Simulation (SBS) has a substantial set of functions for participants to choose from. These functions give the possibility to integrate SBS into a wide range of academic business courses and conduct corporate training sessions and business games in various areas.

#### Establishing an enterprise

Localization, specialization, size, the level of technology...

#### **Supply**

Selecting suppliers, quality, price, quantity, supply policy...

#### Marketing

Research, reports, segmentation, advertising campaigns...

#### Sales

Price regulation, price conditions, financial statements...

#### HR

Hiring, termination of employment, salary, qualification, training, holidays...

#### **Production**

Amount, quality, pricing, technology, distribution policy...

#### **Research and Development**

Research and technology, laboratories...

#### **Strategy**

Strategic goal-setting, ways of achieving goals, measuring strategy effectiveness...

#### **Equipment**

Buying and removing equipment, wear and tear, repairing...

#### Logistics

Supply chains and conditions of supply, hub warehouses...

#### **Finances**

Financial reports on the activity of a company and its subdivisions...

Contact us: https://simformer.com By phone: + 370 5 2030677

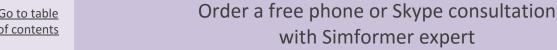

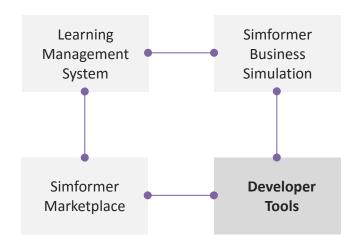

Developer Tools provide the opportunity for partners to set up the simulation in accordance with the requirements of a specific course or training session or any other educational product (business game, competitions, etc.). Partners are free to choose their own **configuration of the business simulation**.

The configuration process of the simulation contains the following elements:

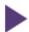

#### **Starter templates**

provide the option to select the type of a business venture, which will be managed by the participants in the simulated environment. For example, when taking the course on start-up development, the participants will be provided just with the initial capital. While having a training session on crisis management, the participants will have the task to manage a huge international company dealing with financial crisis. There is a considerable number of ready-made templates in Simformer template library, but Partners are always welcome to create their own templates.

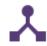

#### **Global settings**

Give possibility:

- to select available types of subdivisions (10 in SBS Intensive and 19 in SBS Classic, which, considering a vast choice of industries, allow creating hundreds of possible subdivisions),
- to select available geographical locations for starting a business (5 countries and 120 cities in SBS Intensive; 33 countries and 300 cities in SBS Classic),
- to select the product buying and selling options (the purchasing of goods in the companies of the selected suppliers (the selection of the suppliers is conducted by the participants themselves), interacting with all of the SBS participants or just with the members within the group.

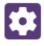

#### **Independent suppliers**

- Global settings will allow a pin-point selection of suppliers for particular goods and regions, and the choice of price, quality and the amount of products for selling during each turn of the game.
- The option of selecting suppliers for the whole range of products and services in the selected city with the option to choose a specific product selling mode (cheap, standard, and quality products).

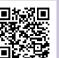

Contact us: https://simformer.com

By e-mail: academy@simformer.com

By phone: + 370 5 2030677

with Simformer expert

Order a free phone or Skype consultation

Opportunity to configure a particular business venture to start the simulation

SIMFORMER

We have a considerable number of ready-made templates in Simformer template library. Partners are always welcome to create their own templates.

**Developer Tools: Starter template examples** 

| Name                                                                       | Description                                                                                                    |
|----------------------------------------------------------------------------|----------------------------------------------------------------------------------------------------|
|                                                                            | At the start student gets three stores in 3 in 3 different regions. Regions are selected randomly, one with a relatively wealthy population, one with a relatively poor population and one completely random. In selected regions a random city is being chosen in the center of which clothing and footwear store is being opened, filled with the initial goods in the amount of approximately 1 million s. Each store includes a standard head(regional) office (office with 10 workplaces, hired 4 employees with qualifications 4, installed 4 computers with quality 1, for 10 calculations is set up a gift innovation "Experienced manager" that raises the efficiency of the office staff and efficiency of top management). In addition, when selecting a template student receives 10 qualification points in all available categories (management, production, etc.)                                                             |
| Budget retail stores<br>(4 stores in a low-<br>income residential<br>area) | At the start student gets four stores in the region, which is randomly selected from regions with a relatively poor population. In the chosen region four random cities are being selected, located at <b>outskirts</b> of which <b>grocery stores</b> are being opened, filled with the initial goods in the amount of total around 300 000 \$ in each. Cities are not necessarily different, it is possible that a city opens several stores.  The set also includes a standard head(regional) office (office with 10 workplaces, hired 4 employees with qualifications 4, installed 4 computers with quality 1, for 10 calculations is set up a gift innovation "Experienced manager" that raises the efficiency of the office staff and efficiency of top management). In addition, when selecting a template student receives 10 qualification points in all available categories (management, production, etc.)                        |
| Premium retail stores<br>(3 stores in a<br>prestigious regions)            | At the start student gets three stores in the region, which is randomly selected from regions with a relatively wealthy population. Three stores are opened in the selected region: <b>clothing and footwear store</b> with the goods of 1 million \$, <b>grocery store</b> with the goods of 2 million \$ and <b>car store</b> with the goods of 2 million \$. Stores are located in the <b>center</b> of one or more randomly selected cities in the region.  The set also includes a standard head(regional) office (office with 10 workplaces, hired 4 employees with qualifications 4, installed 4 computers with quality 1, for 10 calculations is set up a gift innovation "Experienced manager" that raises the efficiency of the office staff and efficiency of top management). In addition, when selecting a template student receives 10 qualification points in all available categories (management, production, etc.)         |
| Vertically integrated holding of clothing manifacturing                    | At the start student gets a set of the following enterprises: sheep farm, a weaving factory for the production of woolen fabrics, readymade garments factory and retail store of clothing and footwear. Location of the city for set is selected randomly. The 5th level of technology is set for all industries, the store is created in the city center and filled with the initial goods in the amount of 1 million \$.  The set also includes a standard head(regional) office (office with 10 workplaces, hired 4 employees with qualifications 4, installed 4 computers with quality 1, for 10 calculations is set up a gift innovation "Experienced manager" that raises the efficiency of the office staff and efficiency of top management). In addition, when selecting a template student receives 10 qualification points in all available categories (management, production, etc.)                                             |
| Vertically integrated holding of motorcycle manifacturing                  | At the start student gets a set of the following enterprises: steel plant, a plant for the production of rubber, engine plant, plant for the production of components for engines, tire factory, assembly plant of motorcycles and retail car shop. Location of the city for set is selected randomly. The 5th level of technology is set for all industries, the store is created in the city center and filled with the initial goods in the amount of 2 million \$.  The set also includes a standard head(regional) office (office with 10 workplaces, hired 4 employees with qualifications 4, installed 4 computers with quality 1, for 10 calculations is set up a gift innovation "Experienced manager" that raises the efficiency of the office staff and efficiency of top management). In addition, when selecting a template student receives 10 qualification points in all available categories (management, production, etc.) |
| Restaurant                                                                 | At the start student gets a set of the following enterprises: meat and dairy farm, a creamery, a mill, a bakery factory, a factory for the production of aerated water and a <b>restaurant</b> . Location of the city for set is selected randomly. The 5th level of technology is set for all industries, the restaurant is created in the city center and specializes in "Fastfood".  The set also includes a standard head(regional) office (office with 10 workplaces, hired 4 employees with qualifications 4, installed 4 computers with quality 1, for 10 calculations is set up a gift innovation "Experienced manager" that raises the efficiency of the office staff and efficiency of top management). In addition, when selecting a template student receives 10 qualification points in all available categories (management, production, etc.)                                                                                 |
| Footwear research<br>and production<br>enterprise                          | At the start student gets a set of the following enterprises: plant for the production of rubber, shoe factory, <b>two laboratories</b> for the study of new technologies, as well as retail store of clothing and footwear. Location of the city for set is selected randomly. The 5th level of technology is set for all industries, the store is created in the city center and filled with the initial goods in the amount of 1 million S. The set also includes a standard head(regional) office (office with 10 workplaces, hired 4 employees with qualifications 4, installed 4 computers with quality 1, for 10 calculations is set up a gift innovation "Experienced manager" that raises the efficiency of the office staff and efficiency of top management). In addition, when selecting a template student receives 10 qualification points in all available categories (management, production, etc.)                          |
| Metallurgical industry                                                     | At the start student gets a set of the following enterprises: steel plant, engine plant, plant for the production of components for engines, machine tool plant and the factory of mining equipment as well as a laboratory for the study of new technologies. Location of the city for set is randomly selected. The 5th level of technology is set for all industries, the store is not included.  The set also includes a standard head(regional) office (office with 10 workplaces, hired 4 employees with qualifications 4, installed 4 computers with quality 1, for 10 calculations is set up a gift innovation "Experienced manager" that raises the efficiency of the office staff and efficiency of top management).  In addition, when selecting a template student receives 10 qualification points in all available categories (management, production, etc.)                                                                   |

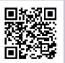

By phone: + 370 5 2030677

Selecting available types of enterprises and countries

#### Global settings for SBS Intensive

Available classes of enterprises (students can only create a check-box marked types of companies)

|                       |            | Save changes                                                                                                    |
|-----------------------|------------|----------------------------------------------------------------------------------------------------|
| Class of subdivis     | ion Descri | ption                                                                                                    |
| ✓ U Office            | The con    | pany manages its subdivisions through company representative offices.                                                                                         |
| Store                 |            | ores are at the end of the production chain. Retail revenues represent the main basis of all revenues<br>or subdivisions involved in the production of goods. |
| Services section      | r Enterpri | ses specializing in services                                                                                                    |
| Restaurant Restaurant | From sin   | nall cafes to large restaurants                                                                                                    |
| Factory               | Factorie   | s produce finished goods from raw material                                                                                                    |
| ¥ Mill                | Mill grin  | ds grain and produces flour                                                                                                    |
| Animal farm           | Animal     | arms produce agricultural products and breed animals                                                                                                    |
| Warehouse             | Wareho     | ise accumulates and distributes products                                                                                                    |
| Laboratory            | Laborato   | ry performs technology research and development                                                                                                    |
| Mine Mine             | Mine ex    | racts minerals from various fields                                                                                                    |
|                       |            | Save changes                                                                                                    |

Available countries (students can create enterprises only in the marked check-box countries)

|     |                          |                              |               | Save chan        | ges       |
|-----|--------------------------|------------------------------|---------------|------------------|-----------|
| 4   | Country                  | Total area<br>of the land    | Population    | Number of cities | Tax rate  |
| /   | Germany                  | 0.36 million km <sup>2</sup> | 82.4 million  | 14               | 25%       |
| 0   | Russia                   | 17.07 million km²            | 157,1 million | 54               | 18% - 41% |
| 1   | □ Spain                  | 0.51 million km²             | 46.0 million  | 10               | 30%       |
|     | Ukraine                  | 0.50 million km²             | 46.3 million  | 17               | 32% - 36% |
| K-1 | United States of America | 9.52 million km <sup>2</sup> | 321.3 million | 26               | 35% - 43% |
|     |                          |                              |               | Save chan        | ges       |

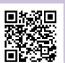

Contact us: https://simformer.com

By phone: + 370 5 2030677

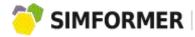

Setting up the product selling/buying modes and selecting independent suppliers

Global settings for SBS Intensive and SBS Classic:

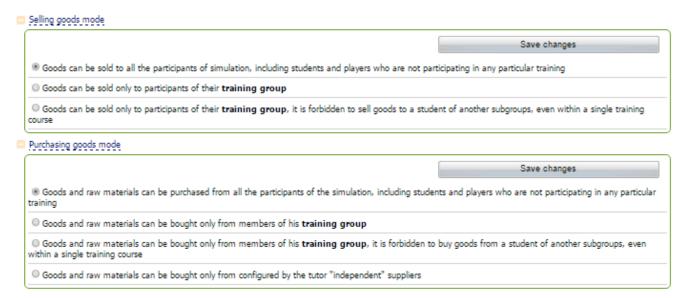

An example of how to select independent supplier in SBS Intensive and SBS Classic:

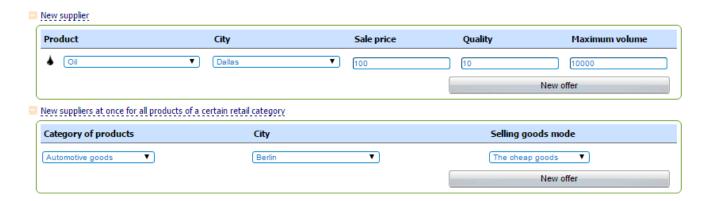

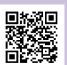

Contact us: https://simformer.com

By phone: + 370 5 2030677

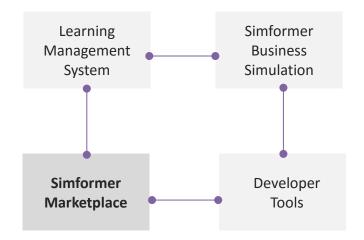

Simformer Marketplace is an online shop for business simulation-based educational products. Marketplace online shop provides various opportunities. Partners can publish and sell their products. Users can gain access to practice-oriented learning courses.

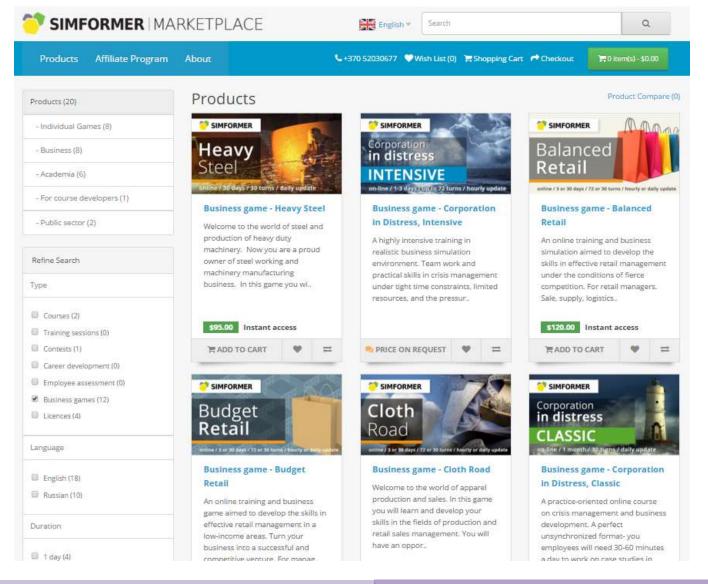

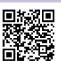

By phone: + 370 5 2030677

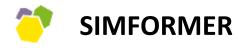

PLATFORM FOR DEVELOPING BUSINESS SIMULATION - BASED COURSES AND TRAINING SESSIONS

Simformer Instructional Design: Corporate Training Session Development

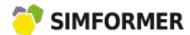

Simformer Platform is used for online as well as onsite training sessions. Platform's multi-functionality and flexibility allows the development of online courses for unlimited number of participants.

Types of training sessions and their key components:

| Parameter                                       | Corporate training sessions                                                                                                    | Individual training sessions                                                                                                    |  |  |  |
|-------------------------------------------------|----------------------------------------------------------------------------------------------------|----------------------------------------------------------------------------------------------------|--|--|--|
| Topics                                          | Developing such skills and competencies as strategic creativity, making decisions under limiting resources setting goals, change management, supply chain management                                                                                                  | , thinking outside the box, business planning,                                                                                                    |  |  |  |
| Specific topics for corporate training sessions | Leadership, communicative skills, teamwork, delegation, cross-functional collaboration, online communication tools, managing companies with a big number of branch offices etc.                                                                                       |                                                                                                    |  |  |  |
| Types of business ventures                      | From start-ups to huge international corporations in automotive, commerce, mechanic engineering, mining, metallurgical engineering, scientific research, oil and gas, warehouses and logistics, food production, agriculture, service sector, retail, chemicals, etc. |                                                                                                    |  |  |  |
| Duration                                        | Between 4 hours and several days                                                                                                    | Between 4 hours and several months                                                                                                    |  |  |  |
| Simulation                                      | An hourly-turn-based SBS Intensive                                                                                                    | An hourly-turn-based SBS Intensive for short-<br>term training sessions lasting up to 3 days.<br>A daily-turn-based SBS Classic for long-term<br>training sessions. |  |  |  |
| Participation                                   | Individual and group                                                                                                    | Individual                                                                                                    |  |  |  |
| Format                                          | Onsite, online                                                                                                    | Online                                                                                                    |  |  |  |
| Moderation of training sessions                 | Generally needed                                                                                                    | Possible                                                                                                    |  |  |  |
| Assessment                                      | Participants' ranking, HR assessment                                                                                                    | Participants' ranking                                                                                                    |  |  |  |

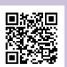

By phone: + 370 5 2030677

Go to table of contents

Order a free phone or Skype consultation with Simformer expert

Business simulations for training and education

## SBS based training sessions

During corporate or individual training sessions participants are able to develop specific skills and competencies by performing practical assignments in SBS. SBS functions in online format, thus it is very easy to import the course into an online format as well.

When given the assignment, the participants analyze the situations; make decisions in the field of business management, by performing these assignments in SBS.

The participants can take actions individually or in groups.

The group format of learning allows the development and assessment of skills, which become apparent only during the collaboration between the participants, like team work,

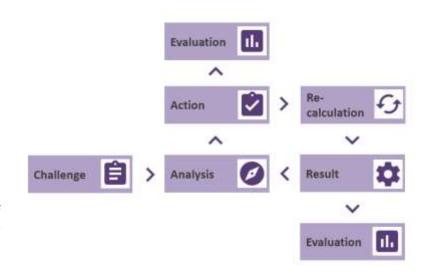

leadership, communication skills, and cross-functional collaboration, etc.

The assessment and feedback can be performed in several ways:

- Automatically after each business simulation turn the participants can see how well they performed in the ranking. The overall ranking is based on key business indicators-assets, revenues, profit. A big number of business reports on companies' subdivisions, as well as markets, products, and so on is also available. That way the participants have the chance to view the most important aspects of how to manage a business venture in a real world.
- By experts a course or a training session moderator has an opportunity to assess the participants either in online or onsite formats. The assessment can be based on the level of participant involvement or on the success of the virtual companies.

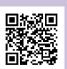

Contact us: https://simformer.com

By phone: + 370 5 2030677

Set the time frames of the training

Select the type of SBS

Select the format of participant interaction

Corporate training sessions are generally short-term, lasting between several hours to several days. We recommend developing training sessions that would last no less than 4 hours. The longest training sessions could last up to 1 or 2 days. Training sessions for individual clients could be short-term or long-term.

A daily-turn-based SBS Classic (from 1:00 to 1:15 GMT) can be used for long-term corporate training sessions. The minimum duration of SBS Classic subscription is one month. The maximum duration is not restricted, but no less than a month. An hour-turn-based SBS Intensive (every astronomical hour) is used for all short-term training sessions. The license to access SBS Intensive will be valid for 3 days after activation.

Corporate training sessions allow:

- Individual participation each participant works on his or her own.
- Group participation a group of participants manage a virtual company, by collaborating with each other.

In individual format the results of individual participants can be seen in the form of companies' ranking in SBS. The rating of an individual participant is leveled out in the group format. However, it allows the development and assessment of a wide range of skills and competencies that become apparent during participant's interaction with each other. For example, by working on a common task, participants reveal their leadership, communication, team work, delegation, cross-functional collaboration skills and competencies. Apart from that, participants tend to acquire the learning material much faster while working in a team.

When developing corporate training programs, we recommend providing the options of individual as well as group participation. The format is always discussed with the Client prior to purchasing the training session.

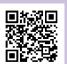

By phone: + 370 5 2030677

Select the format of your training sessions (online, onsite)

Corporate training sessions can be delivered in online, onsite and blended formats. Although onsite sessions are more effort-consuming and involve smaller number of participants, they are more profitable (in terms of a price per one participant) and essential in employee assessment tasks (in case the assessment is performed by a game moderator).

The advantage of online corporate training sessions is that they can be conducted for unlimited number of participants. Since there's no need to gather all participants in one place, it is economical in terms of expenses, which makes this particular format of learning very popular.

When developing business games, we recommend looking to the online format first. An online format of the training session can be easily transformed into an onsite one.

Game moderation (online, onsite)

Onsite game normally needs to be moderated by a game moderator. Online business games can be:

- Moderated online. Online moderation can be conducted by means of online Simformer classes, Skype conferences or other ways of online communication.
- Conducted without moderators' assistance. Participants receive assistance (theoretical information, explanation of SBS functions, tasks to be performed in SBS, etc.) in the form of pre-recorded video tutorials and printed guides.

We recommend developing training sessions that do not require online moderation first. In case a client requires an online or onsite game moderation, the conditions of such request are discussed separately.

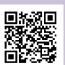

By phone: + 370 5 2030677

Training scenario: game plot

You can devise your own game plot that would reflect the overall direction and dynamics of the training sessions.

For example, in one of Simformer training sessions "TeamOnline", which is designed to develop branch offices managers' skills for long distance team work. The participants have to manage a huge corporation with branch offices in various geographical locations. The background story - the previous management team died in a plane crash, and now it is necessary to stabilize all business processes (extraction of raw materials, primary processing, logistics, production, sales and distributions) in a short period of time. They also had to increase production volumes, distribute the added-value, and optimize the taxes, customs as well as logistics expenses. The participants have to make all the decisions, by collaborating with each other and managing long-distance subdivisions by means of online communication.

## Competitiveness elements

Corporate training participants can be divided into several teams. Teams receive the same starting conditions and are assigned the same tasks.

Participants' ranking (based on the company's assets, revenue, and profit indicators) is updated with each game turn (every hour in SBS Intensive and every 24 hours in SBS Classic).

When conducting a corporate training session, we recommend summarizing the results after each game turn, announcing the winner and discussing participants' progress. In order to do that, select several indicators that would define participants' ranking.

The winner could be chosen based on the results after a particular game update or overall results of the training session.

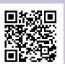

By phone: + 370 5 2030677

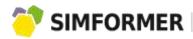

#### Assessment elements

SBS generates an automated ranking of the companies, managed by the participants. In addition to that, the Client might be interested in getting professional assessment of participants' skills and competencies. Such assessment can be conducted by the Client's HR experts, independent HR experts or by game moderators (in case they are qualified in HR management). The assessment measurements and criteria are discussed prior to acquiring the corporate training sessions.

Generally, participants forget about the fact that they are observed for assessment just after an hour of game play. It helps relieve stress and tension, usually typical to assessment sessions (companies' standardized assessment procedures, for example).

The ultimate case of organizing assessment procedures is to employ the assistance of qualified Client's HR experts. The HR experts will be observing the participants during the gameplay. In this case the game moderation could be conducted even in online format.

For example, in one of particular Simformer corporate games, the client's goal was to assess certain skills of participants, like decision-making, presentation, leadership, communication, activeness, teamwork.

The assessment scale is from 0 to 10 (from the lowest assessment measure to the highest). The assessment measurement is an average of the scores provided by a game moderator and the Client's HR experts.

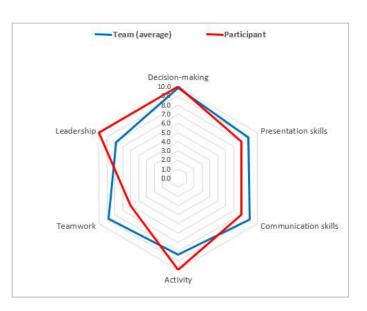

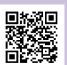

Contact us: https://simformer.com

By phone: + 370 5 2030677

**Practical assignments** 

For every game turn set certain missions that the participants would have to accomplish in SBS.

#### For example:

- Increase the turnover of retail network by X%.
- Carry out market research and expand the business, by opening more than 3 new subdivisions.
- Achieve the efficiency of Y% of the marketing campaign.
- Make the subdivisions profitable in three game turns.

General recommendation - the goals, which are set for the participants, have to be measurable and achievable in a desired time frame.

## Hand-out and presentations

For every game turn, we recommend doing small presentations, which include game scenarios, theoretical information (presented in thesis statements), the number of tasks to perform in business simulation environment, and the time frame to perform those tasks.

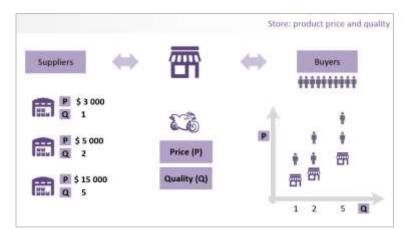

The presentations could be used both in online and onsite moderation of the game. In case the moderation of the game is not necessary, such presentations can be used as video tutorials that the participants can watch and learn the game on their own.

Hand-outs, however, are optional. They are necessary in case the participants need additional extra learning materials.

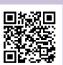

Developing a training session plan

SIMFORMER

Before working on presentation materials, we recommend devising a training session plan, which would showcase the game's key events every game turns.

Possible format of a training session plan

| Duration                                             | Period T                                                            | T+1                                                                 | T+2                                                                 | ••• | T+N                                                    |
|------------------------------------------------------|---------------------------------------------------------------------|---------------------------------------------------------------------|---------------------------------------------------------------------|-----|--------------------------------------------------------|
| Game turns                                           |                                                                     | 1                                                                   | 2                                                                   |     | N                                                      |
| Results analysis of the previous game update         | -                                                                   | 5 min                                                               | 5 min                                                               |     | Summarizing the results, identifying the winner        |
| Time for the participants to present their solutions | -                                                                   | 5 min                                                               | 5 min                                                               |     | -                                                      |
| Theory, Techniques, Skills                           | 15 min Theoretical information to be given, Skills to be developed, | 20 min Theoretical information to be given, Skills to be developed, | 25 min Theoretical information to be given, Skills to be developed, |     | Game moderator's feedback (in case of game moderation) |
| SBS functional                                       | 15 min SBS functions to be explained                                | 10 min<br>SBS functions to be<br>explained                          | 5 min SBS functions to be explained                                 |     | -                                                      |
| Practical assignments in SBS                         | 15 min Tasks in SBS for participants to perform                     | 15 min Tasks in SBS for participants to perform                     | 15 min Tasks in SBS for participants to perform                     |     | -                                                      |
| Other                                                | -                                                                   | 5 min Additional competition                                        | 10 min Additional competition                                       |     | Handing of certificates                                |

Generally, all possible actions of the participants during game turns are standard:

- The analysis of the results after the turn.
- The analysis of the decisions made during the previous turn in the form of presentation done by one of the participants, for instance (we recommend to change the rotation of the participants, so that everyone has a chance to participate).

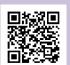

- Presentation of a game scenario by a game moderator, explanation of theoretical information, techniques of task-solving.
- **Transport** Explanation of SBS functionality, necessary for accomplishing tasks within specific time frame.
- Presentation of the task that the participants have to perform in SBS.
- Tasks performed by the participants.
- Optional introduction of additional elements, like auctions to receive additional bonuses, for instance, to enhance game dynamics, etc.

The training session is concluded with results analysis, identifying the winner, feedback from the game moderator (in case the game is moderated), and handing in the certificates. The certificates in printed and (or) e-format (for uploading to social networking sites)

Information delivery: snowball effect

We recommend delivering information to the participants gradually and in parts. In addition to that, the parts have to be interconnected with each other. This will help the participants gradually involve in the game scenario and training elements, and SBS.

Additional elements of game dynamics

Typical game schedule, described earlier, ensures great game dynamics and participant involvement. However, other elements could be applied for moderated games:

- Auctions among the participants for certain prizes (a possibility to receive a supply of high quality goods with a large discount). The auctioneer announces the initial price for one unit of goods, later the auction is conducted among the participants. The winner is the highest bidder. Technically, the supply of such goods is delivered from the warehouse set and managed by the game moderator.
- Contests to select the participant who is able to predict the amount of sales, the market share etc.
  The award will grant a discount for buying high quality goods, accruals to the company's account, etc.

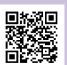

By phone: + 370 5 2030677

SIMFORMER

Training session plan sample

A template of online or onsite training moderation.

A training session "TeamOnline", which is designed to develop branch offices managers' skills of long distance team work, the participants have to manage a huge corporation with branch offices in various geographical locations. The background story - the previous management team died in a plane crash, and it is essential to stabilize all business processes (extraction of raw materials, primary processing, logistics, production, sales and distributions) in a short period of time. They also have to increase production volumes, distribute the added-value, and optimize the taxes, customs as well as logistics expenses. The participants had to make all the decisions, by collaborating with each other and managing long-distance subdivisions by means online communication.

| Period                                       |      | 1                                                                                                    |       | 2                                                                                                    |       | 3                                                                                                    |       | 4                                                                                                    |       | 5                                                                                                    |       | 6                                                                                              |       |                                                                              |
|----------------------------------------------|------|----------------------------------------------------------------------------------------------------|-------|----------------------------------------------------------------------------------------------------|-------|----------------------------------------------------------------------------------------------------|-------|----------------------------------------------------------------------------------------------------|-------|----------------------------------------------------------------------------------------------------|-------|------------------------------------------------------------------------------------------------|-------|------------------------------------------------------------------------------|
| Time                                         | 8:45 | 9:00                                                                                                    |       | 10:00                                                                                                    |       | 11:00                                                                                                    |       | 12:00                                                                                                    |       | 13:00                                                                                                |       | 14:00                                                                                          |       | 15:00                                                                        |
| Turns                                        | É    |                                                                                                    |       | 1                                                                                                    |       | 2                                                                                                    |       | 3                                                                                                    |       | 4                                                                                                    |       | 5                                                                                              |       | 6                                                                            |
| A discussion<br>before the<br>game turn      | 9:00 | The beginning of the training session. Introduction, the main rules.                                                                                  | 10:05 | Game turn results. Participants' ranking.                                                                                                    | 11:00 | <u>=</u>                                                                                                    | 12:05 | Game turn results. Participants' ranking.                                                                                                    | 13:00 | <u></u>                                                                                              | 14:05 | Game turn results. Participants' ranking.                                                      | 15:05 | Game turn results.<br>Final ranking.                                         |
| Situation and previous turn results analysis | 9:05 | The essence of the training session, the subdivisions of the corporation, criteria for winning                                                        | 10:10 | Team analysis of the situation. Game moderator's feedback.                                                                                                    | 11:15 | Game turn results. Participants' ranking. Team analysis of the situation. Game moderator's feedback.                                                                                                   | 12:10 | Team analysis of the situation. Game moderator's feedback.                                                                                                    | 13:15 | Game turn results. Participants' ranking. Team analysis of the situation. Game moderator's feedback. | 14:10 | Team analysis of the situation. Game moderator's feedback.                                     | 15:10 | Comments on participants' interaction during the game. Feedback on the game. |
| Methods,<br>training<br>techniques           | 9:15 | The principles of distance communication and teamwork. Assigning the roles.                                                                           | 10:20 | Online corporate environment for communication. The principles of communication in online corporate environment. Online business briefing.                                | 11:20 | Prioritization of tasks.                                                                                                    | 12:20 | Resolving disagreements. Conflict management.                                                                                                    | 13:20 | Interaction optimization when performing tasks within a limited time frame.                          | 14:20 | Moderating participants' online communication. Incentives and penalties.                       | 15:20 | Awarding the participants and the teams. A photo of all participants.        |
| Tasks to be<br>performed in<br>SBS           | 9:30 | Performing tasks in SBS. Analyzing the situation, identifying and building key business relations with the representatives of different subdivisions. | 10:30 | Performing tasks in SBS. To ensure the stability of the corporation's current activities (performance criterion - no decrease in revenue and profit in the next 2 turns). | 11:30 | Performing tasks in SBS. Optimize the structure, location of the corporation's subdivisions in order to minimizethe expenses (reducing the expenses at least by 10% without any loss of revenue base). | 12:30 | Performing tasks in SBS. Optimize the structure, location of the corporation's subdivisions in order to minimizethe expenses (reducing the expenses at least by 10% without any loss of revenue base). | 13:30 | Performing tasks in SBS. Agree and implement a plan to expand corporation's production by 15%.       | 14:30 | Performing tasks in SBS. Agree and implement a plan to expand corporation's production by 15%. |       | -                                                                            |
| Entering the                                 | 9:50 | Confirming all actions in                                                                                                    | 10:50 | Confirming all actions in                                                                                                    | 11:50 | Confirming all actions in                                                                                                    | 12:50 | Confirming all actions in                                                                                                    | 13:50 | Confirming all actions in                                                                            | 14:50 | Confirming all actions in                                                                      |       | -                                                                            |
| data in SBS                                  | -    | SBS.                                                                                                    |       | SBS.                                                                                                    |       | SBS.                                                                                                    | -     | SBS.                                                                                                    |       | SBS.                                                                                                 |       | SBS.                                                                                           | -     |                                                                              |
| The results                                  | 9:55 | Identifying the leader of the team. Presentation of the decisions by the team.                                                                        | 10:55 | The change of a team leader. Presentation of the decisions by the team.                                                                                                   | 11:55 | The change of a team leader. Presentation of the decisions by the team.                                                                                                    | 12:55 | The change of a team leader. Presentation of the decisions by the team.                                                                                                    | 13:55 | The change of a team leader. Presentation of the decisions by the team.                              | 14:55 | The change of a team leader. Presentation of the decisions by the team.                        |       | -                                                                            |

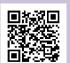

Contact us: https://simformer.com

By phone: + 370 5 2030677

## Moderated onsite training sessions

In order to conduct an onsite business game, the Client has to provide the following technical facilities:

For a game moderator:

- A big TV set or a projector with a screen (including a wire to connect with a computer).
- A flip-chart board.

For participants:

- Individual game each participant has to be provided with a computer.
- 💞 Group game 1-3 computers for the whole group, an ability to connect one of the computers to a projector.
- Requirements for the computers: internet connection, a web browser.
- Flip-chart board per team.

## Moderated online training sessions

The technical facilities of online games are the same for onsite games, except that participants do not have to be in one room. Online communication tools of particular participants can be used in online group games.

The online moderating of the training session is conducted by means of online classes provided by the Client (if available) or Simformer; Skype-conferences or other communication tools. Simformer online classes allow installing a projector to the game moderator's desk, giving a slide presentation; they also contain interactive boards, surveys, chats, audio/video connection possibility, the possibility to transfer files, etc.

Online training sessions without moderation

We recommend developing training sessions that do not require online moderation first. The participants receive access to Simformer Platform and all the uploaded content for the game-videos, text files, task descriptions, etc. The content is structured in the modules, each of which is connected to one or several training session turns.

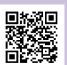

By e-mail: academy@simformer.com

By phone: + 370 5 2030677

An example of a training game module on Simformer platform

One of the business game's "Corporation in Distress" (English version) module: a short video based on a slide presentation, "timeline" of the game for the participants.

## Module 1: Introduction to the game

Game objective and its dynamics, participant evaluation criteria.

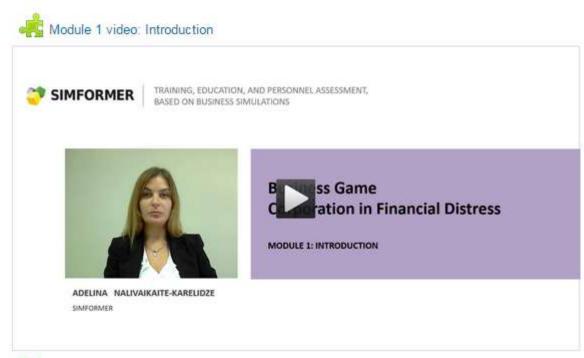

Game timeline and how to enter Simformer Business Simulation

The videos for non-moderated games can be made using standard tools, like Power Point, Camtasia, iSpringer, etc.

Game tutorials and guides can be prepared in printed version also (for download as well).

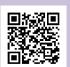

## **Development of Corporate Training Sessions**

**SIMFORMER** 

## Setting up the simulation

Certificates for participants

Before developing corporate training session, make sure you read the description of Developer Tools.

Depending on the goal, scenario, and schedule of the game, developer tools ensure initial business simulation settings: starter templates, global settings, independent suppliers. Once Simformer experts are acquainted with business game materials, they will provide consultations and help configuring the settings of particular goods.

Also read Navigator of Simformer Platform functions.

It is possible to issue printed certificates of participation (for business games with onsite moderation) or in electronic format (for moderated or non-moderated online business games). The e-certificates can be uploaded to the participants' social networking sites.

#### Certificate samples

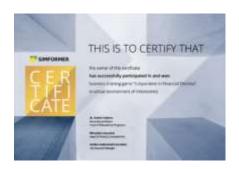

The Gold certificate for the winners of the game.

(for the first three winners in individual games and for all participants of the winning team in group games)

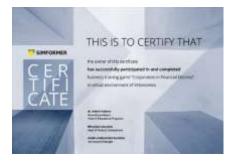

Certificates for participation in a business game

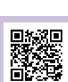

## How to upload your training session to Simformer platform

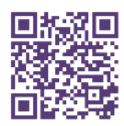

academy@simformer.com +370 520 30677

## Simformer Instructional Design: Corporate Training Session Development

If you have some business game ideas, please, contact us and leave the following information:

#### Full name:

- Company name (in case you represent a company).
- Contact details (telephone, e-mail, Skype name...).
- Brief game description: target audience, the essence of the game.

Simformer experts will help you with further steps and consult you on the process of business game development.

In order to upload the business game to a Simformer Platform you will have to:

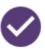

Develop game content according to these methodological recommendations. Game content development is conducted by the Partners with assistance from Simformer experts.

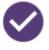

Set up a business simulation according to the goals of a particular game. The setting up of the simulation is conducted by Simformer specialists in collaboration with the Partners.

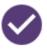

Prepare business game description for Simformer Marketplace. It is conducted by the Partners with assistance from Simformer experts.

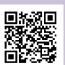

By phone: + 370 5 2030677

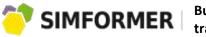

Business simulations for training and education

# Various solutions for different environments

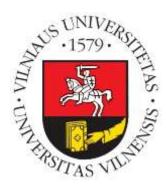

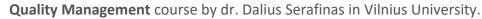

The problem — to understand Quality Management, one needs:

- Systematical view of the business and its processes.
- Knowledge of the whole business value chain.
- Practical experience in business management.

#### Solution provided by Simformer:

- Business simulation with global virtual economy in order to form an understanding of the business as a system.
- Keep the focus on Quality Management and how it's linked with other business processes.

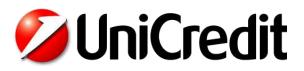

Business game "Corporation in Distress" used for onsite training at Unicredit Bank, in Romania.

Same scenario, but two different setups – individual gameplay and team gameplay.

The result – absolutely different skill set development over the course of the business game.

Evaluation by participants - NPS scores - 70% would <u>actively recommend</u> <u>Simformer game moderators</u> as trainers and 65% of them would actively recommend the training.

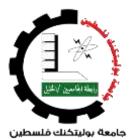

**Business game "Corporation in Distress"** completed by over 120 students in Palestine Polytechnic University.

PPU was searching for a way to modernize their study programs and courses. A decision was made to look for a modern and flexible solution to match the dynamic changes in educational needs.

As a result, Simformer was chosen.

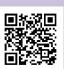

By e-mail: academy@simformer.com

By phone: + 370 5 2030677

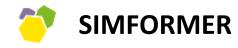

PLATFORM FOR DEVELOPING BUSINESS SIMULATION – BASED COURSES AND TRAINING SESSIONS

**Navigator of Simformer Platform Functions** 

Go to table of contents

## Configuration setting by Simformer specialists

After you have selected the type of an educational product and started working on content, Simformer specialists develop the product on the Platform and provide the Partner administration rights to work on them. The developed product is "an empty vessel", which "is filled" with content of the Partner. For the product upload, Simformer uses LMS Moodle. If you already know how Moodle operates, you could upload the content without assistance. Simformer specialists can do the uploading for you.

The type of business simulation is also selected for the product. The configuration is formed by Simformer experts and the Partner.

After receiving the administrator rights, log in on Simformer Platform. In "NAVIGATION" choose your product and go to the product page. The example of new product page is shown below. To upload the content, click on "Turn editing on" in the top right corner.

## Uploading the content

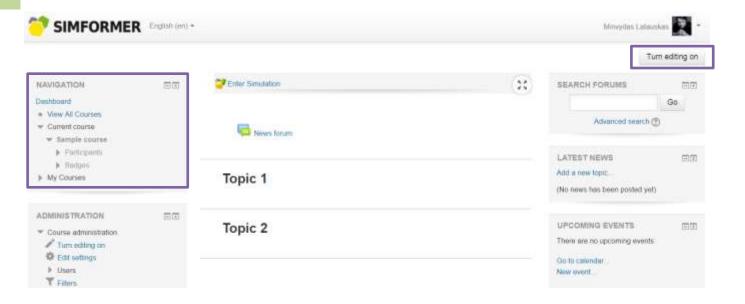

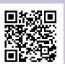

By phone: + 370 5 2030677

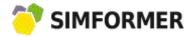

In "ADMINISTRATION", select the "Activity chooser on" option. That way you will have the possibility in to add a source or a course item, and new modules as well.

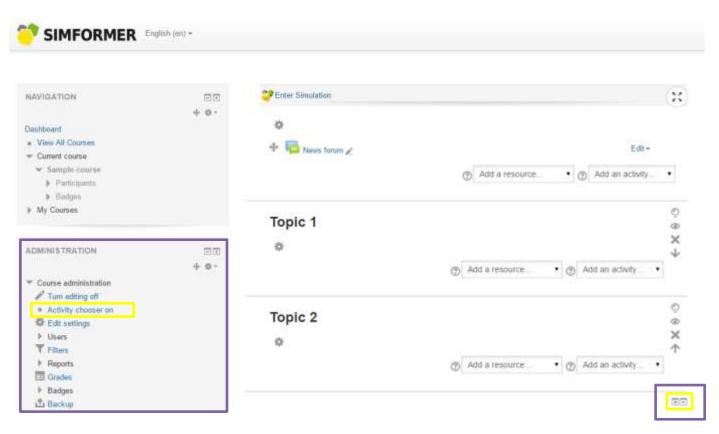

Go to the LMS function description on how to upload the content.

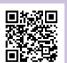

By phone: + 370 5 2030677

Instructor Account

Click on the link to open business simulation:

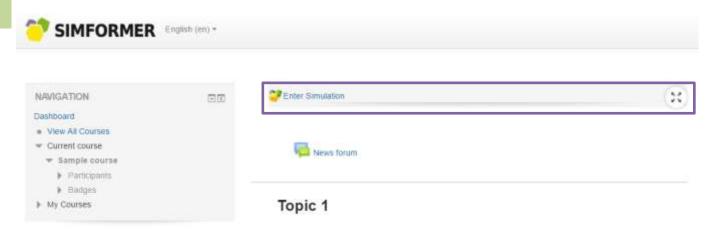

If you have product admin rights, you will be able to the open business simulation page. When you are on this page, you will access the Instructor account (IA):

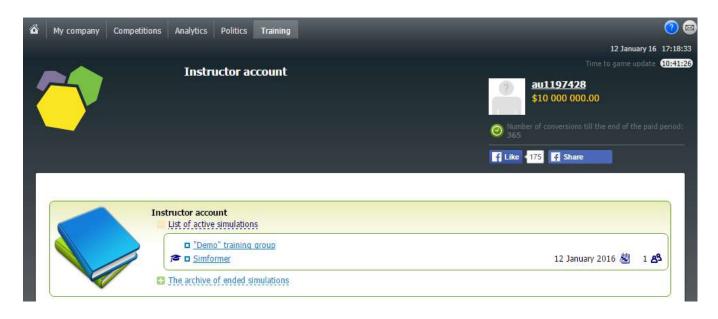

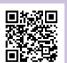

By phone: + 370 5 2030677

The purpose of configuration settings

There are two sections on IA homepage:

- The list of active simulations active business simulations with specific settings of one or several groups of participants. The simulations are ongoing and they are open to new users. The participants of specific training (a course, business game...) are placed in one group. Each group can contain several subgroups (in case the participants are divided into teams). The registration of groups is done by Simformer specialists and the Partner.
- **The archive of closed simulations** the list of business simulations, which were adapted earlier for completed educational products and are closed.

In the list of ongoing simulations, select the desired group, and you will be redirected to its page.

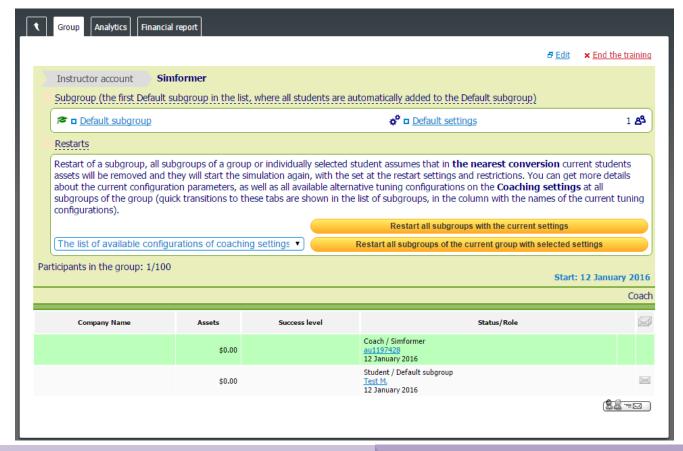

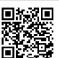

By phone: + 370 5 2030677

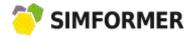

The group page contains the following information:

Indication of the current group (near Simformer icon), which the business simulation is set for:

Instructor account Simformer

The list of subgroups (Default sub group icon) in the group, and business simulation settings that are applied to them (Default settings icon):

Subgroup (the first Default subgroup in the list, where all students are automatically added to the Default subgroup)

Default subgroup

Default subgroup

2 83

The "Restarts" function allows selecting business simulations' settings and restart the current ones or apply new settings:

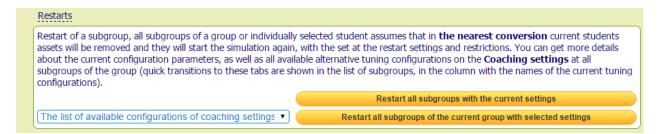

For primary business simulation setting to be applied (before the course starts) it's necessary to:

- 1. Select business simulation configuration from the configuration library. Select the readymade configuration or develop a new one with Simformer experts. <u>Learn more about configuration settings</u>.
- 2. Restart all subgroups of the current group with the selected settings. After the restart, after the closest turn, the participants will begin their work in the simulation anew, using the configurations that were listed in setup used for latest Restart.

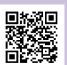

During the learning process, it is possible to do a "restart" in the following cases:

- 1. The training session (a business game, a course) contained an introduction to the simulation (several turns). After the introduction, it is necessary to restart SBS, so that participants can start again with the sane conditions. In this case, restart all subgroups with the current settings.
- 2. During the training session (business games, course) a change of the initial conditions is meant. For example, in each module of the course a specific business simulation is set up. At the end of the particular module, the instructor restarts the group with new configuration settings.
- The list of users (students) of the group:

| Company Name | Assets | Success level | Status/Role                                                     |  |
|--------------|--------|---------------|-----------------------------------------------------------------|--|
|              | \$0.00 |               | Coach / Simformer<br><u>au1197428</u><br>12 January 2016        |  |
|              | \$0.00 |               | Student / Default subgroup<br><u>Test M.</u><br>12 January 2016 |  |

After the restart, the system updates the information on what business simulation configuration settings are applied in relation to the users of this group:

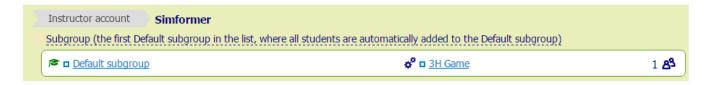

Simformer group, containing one subgroup (Default subgroup), was restarted using the configuration settings for "3H Game".

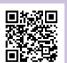

Assigning different settings for different subgroups

IA allows selecting different configuration settings for different subgroups of the same group. This is useful in case the users of one educational product, learning the same theoretical material, practice their skills in differently configured SBS. For example, in the course "Project Management" the students of one group may be divided into subgroups, each of which receives different projects to implement in SBS.

In order to assign configuration settings to a specific subgroup, go to this subgroup, on the page group. The functionality of IA does not change, but the configuration and restart will apply to a specific subgroup only:

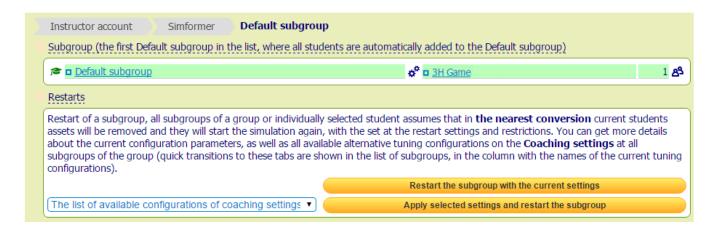

The example above shows a "Simformer" group, which contains a "Default subgroup", settings of which are shown in the picture. "3H Game" configuration settings are already applied to this subgroup. It is possible to restart this subgroup with different configuration settings.

The same can be applied to all separate subgroups of one group.

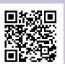

By phone: + 370 5 2030677

Viewing configuration settings

To view the business simulation configuration settings, open the list of subgroups, and select the configuration you require (in the example below – Configuration "3H Game" for the "Default subgroup" subgroup).

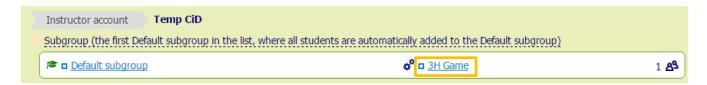

The category of business simulation configuration settings for this subgroup will open:

| Instructor account Simformer Default subgroup                                                                                                    |
|----------------------------------------------------------------------------------------------------|
| Subgroup (the first Default subgroup in the list, where all students are automatically added to the Default subgroup)                                                                                                    |
| ☐ The list of available configurations of coaching settings                                                                                                    |
| <ul> <li>The starting templates</li> <li>Available classes of enterprises (students can only create a check-box marked types of companies)</li> <li>Available countries (students can create enterprises only in the marked check-box countries)</li> <li>The global settings</li> <li>Selected suppliers</li> </ul> |
|                                                                                                    |

#### **Starter templates**

Allow selecting the business, which the consumers of a specific educational product will receive in the beginning of the simulation. For example, in a course on how to develop your start-up, the participants receive just the initial capital. In a training session on crisis management, they have to manage a huge international corporation dealing with financial crisis. There is a big number of ready-made starter templates in Simformer template library. The Partners are welcome to create their own template.

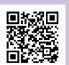

Contact us: https://simformer.com

By phone: + 370 5 2030677

"3H Game" configuration contains one starter template – "Metallurgical industry".

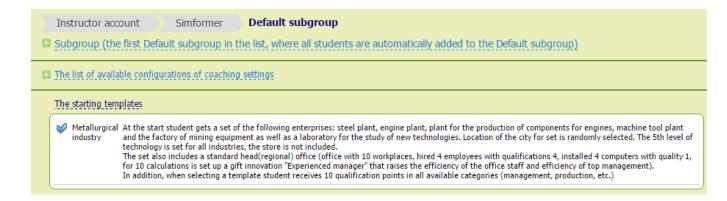

The following settings are:

#### Available types of subdivisions

10 for SBS Intensive, 19 for SBS Classic. Considering a wide spectrum of industry specifications, it allows the selection among hundreds of different enterprises.

#### **Available geographical locations**

5 countries for SBS Intensive, 33 countries for SBS Classic.

#### Product purchase and sale modes

Buying from pre-configured suppliers, which were configured manually, the interaction among all members of SBS or just within your group/subgroup, who study a specific training product.

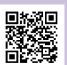

By e-mail: academy@simformer.com

By phone: + 370 5 2030677

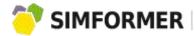

Information about the types of enterprises:

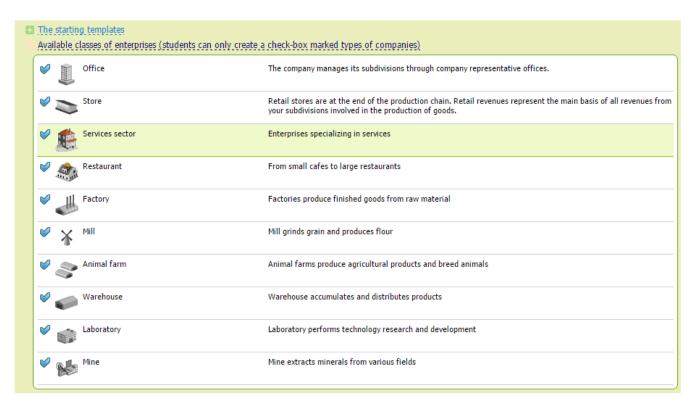

Information about the available geographical locations for businesses:

| Available countries (students can create enterprises only in the marked check-box countries) |                                                                                                    |                                                                                                    |                                                                                                    |  |  |  |  |  |
|----------------------------------------------------------------------------------------------|----------------------------------------------------------------------------------------------------|----------------------------------------------------------------------------------------------------|----------------------------------------------------------------------------------------------------|--|--|--|--|--|
| Total area<br>of the land                                                                    | Population                                                                                                    | Number of cities                                                                                                    | Tax rate                                                                                                    |  |  |  |  |  |
| 0.36 million km <sup>2</sup>                                                                 | 82.4 million                                                                                                    | 14                                                                                                    | 25%                                                                                                    |  |  |  |  |  |
| 17.07 million km <sup>2</sup>                                                                | 157.1 million                                                                                                    | 54                                                                                                    | 18% - 41%                                                                                                    |  |  |  |  |  |
| 0.51 million km <sup>2</sup>                                                                 | 46.0 million                                                                                                    | 10                                                                                                    | 30%                                                                                                    |  |  |  |  |  |
| 0.60 million km <sup>2</sup>                                                                 | 46.3 million                                                                                                    | 17                                                                                                    | 32% - 36%                                                                                                    |  |  |  |  |  |
| 9,52 million km <sup>2</sup>                                                                 | 321.3 million                                                                                                    | 26                                                                                                    | 35% - 43%                                                                                                    |  |  |  |  |  |
|                                                                                              | 0.36 million km <sup>2</sup> 17.07 million km <sup>2</sup> 0.51 million km <sup>2</sup> 0.60 million km <sup>2</sup> | of the land         Population           0.36 million km²         82.4 million           17.07 million km²         157.1 million           0.51 million km²         46.0 million           0.60 million km²         46.3 million | of the land         Population         Number of cities           0.36 million km²         82.4 million         14           17.07 million km²         157.1 million         54           0.51 million km²         46.0 million         10           0.60 million km²         46.3 million         17 |  |  |  |  |  |

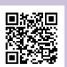

Contact us: https://simformer.com

By phone: + 370 5 2030677

Information about valid global settings:

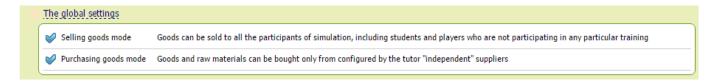

Information about the selected suppliers (manually configured):

| Selected suppliers |                                |            |         |                   |
|--------------------|--------------------------------|------------|---------|-------------------|
| Product            | City                           | Sale price | Quality | Maximum<br>volume |
| ✓ Motorcycle       | <b>■ Vladivostok</b><br>Russia | ©16 328.98 | 1.5     | 0                 |
| <b>⊘</b> Å Oil     | Archangelsk Russia             | ©80.00     | 5.0     | 0 10 00           |
| V Tires            | <b>■ Vladivostok</b><br>Russia | ©411.42    | 1.5     | 0 30              |

Offers for Vladivostok (motorcycles and tires) in the category of automotive products were created at once by suppliers' group settings for the entire category. In order to do this, the goods with a relatively high quality (the supply of goods of certain quality in limited volumes and price was formed automatically) were selected. Such configuration is useful if you plan to provide the market with goods of different categories in terms of their price / quality.

Oil supplier to Arkhangelsk was selected by detailed settings, which allowed to select the price, quality, and maximum volume of the offer manually. Such configuration is useful in case it is necessary to select a separate product with specified characteristics in a specific location. When developing an educational product, together with Simformer experts, select the required parameters for suppliers, which will be included in setting configuration.

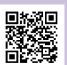

## Participants' ranking

If you want to see participants' ranking on the group page, go to the tab "Financial report".

The report includes the key information (revenues, expenses, profit, assets, etc.) of the companies managed by group (subgroup) users.

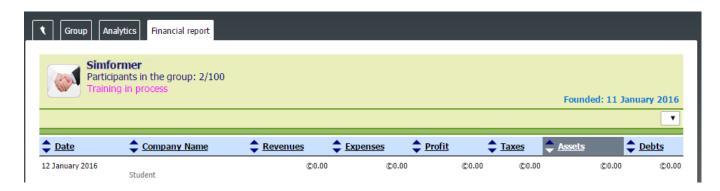

The information is updated after each game turn. At the same time, it is also possible to see the data of a particular game turn.

The data can be sorted in ascending/descending order.

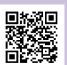

By phone: + 370 5 2030677

Incorporate the simulation into your educational products

Simformer is a Platform for development of courses and training sessions based on business simulations.

We offer our partners (course developers, instructors, and trainers) a tool set to develop, support and sell educational products through Simformer.

#### Profit sharing model:

Introduce your products to global market through Simformer

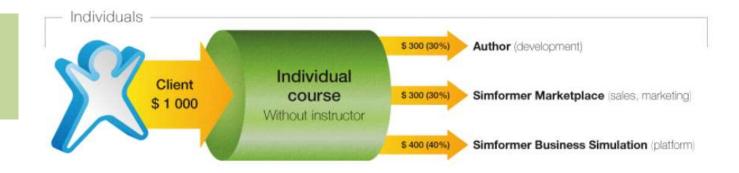

Earn up to 50% of royalties and profit for supporting the products

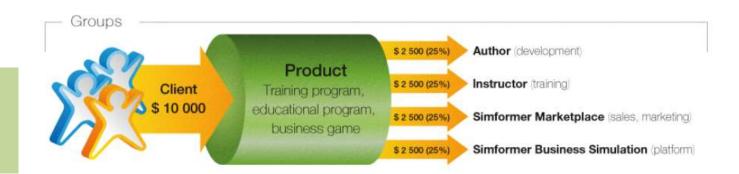

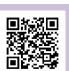

By phone: + 370 5 2030677

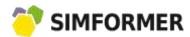

We are always open to new suggestions and ideas.

Contact us via phone or e-mail. Together we will find a suitable course development solution.

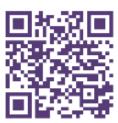

www.simfomer.com

academy@simformer.com
+370 520 30677

Instruction version: 2015-10-13

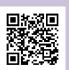

By phone: + 370 5 2030677 By e-mail: academy@simformer.com